## How to missing Courses enrollment in Moodle:

Registration কৃত কোন courses moodle এ না থাকলে-

- BIIS এর login করুন।
- Registration কৃত courses গুলোর একটি screenshot নিন।
- screenshot সহ missing courses উল্লেখ করে, নিজের বিভাগীয় email
  address হতে নিম্ন লিখিত address এ email পাঠান।

email address: officer3@ugrad.cse.buet.ac.bd

## Screenshot like as----

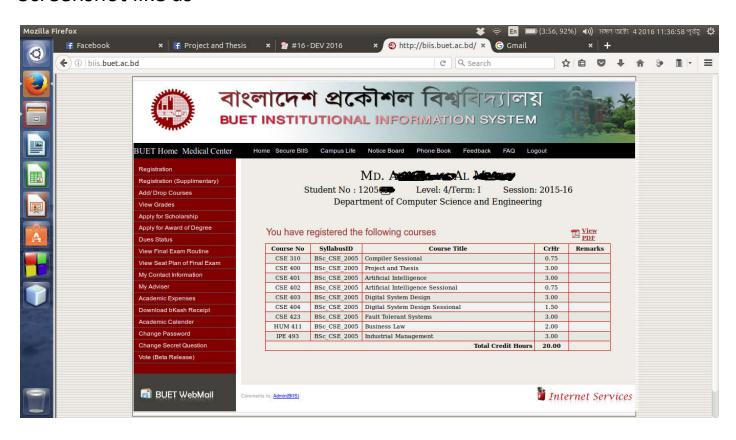